# **B04 – Design della moda e arti multimediali**

### **Iscrizione ai corsi**

L'iscrizione ai corsi avviene d'ufficio. Il Servizio Gestione Didattica provvederà ad inviare la lista con i vostri nominativi e recapiti al corpo docente. Per tutti i corsi opzionali le iscrizioni si effettuano direttamente in aula il primo giorno di lezione.

## **Reperire informazioni sulla didattica**

Il Manifesto degli studi a.a 2023/2024, pubblicato nella pagina web del corso di studio, è lo strumento principale per conoscere il percorso formativo che dovrete seguire. Ogni anno viene pubblicato un nuovo Manifesto che contiene le direttive e il piano di studi che sono validi esclusivamente per coloro che si immatricolano in quell'anno accademico e che varrà per tutta la durata della propria carriera, fino al conseguimento del titolo.

Questo il vostro [Manifesto degli studi](https://www.iuav.it/Didattica1/MANIFESTI/manifesti-/2023-2024/Manifesto_TRI_MODA_23-24.pdf) a.a. 2023-24.

Va posta particolare attenzione alle tabelle:

- 1) **"Quadro di sintesi"** (pagine 7 e 8), che mostra per ogni curriculum:
- la suddivisione delle attività formative in TAF (Tipologie di Attività Formative: A di base, B caratterizzanti, C - affini, D – a scelta dello studente, E – prova finale e lingua inglese, F - tirocinio);
- la sotto-suddivisione delle TAF in Ambiti disciplinari.

Nelle stesse tabelle sono indicati il numero di crediti e il numero di esami che dovrete conseguire in ciascuna TAF/ambito per ottenere il titolo di studio.

- 2) **"Quadro di dettaglio"** (pagine 9-11), dove sono specificati, per ciascuna tipologia di attività formativa (TAF) e ambito, gli esami che devono essere sostenuti (con indicati i relativi crediti o CFU) per poter conseguire il diploma di laurea: con questa tabella è possibile vedere gli insegnamenti di tutti gli anni di corso, consultando l'anno in cui sono programmati (se del primo anno, allora si svolgeranno nel 2023/24, se del secondo nel 2024/25, se del terzo nel 2025/26). Questa tabella del Manifesto degli studi 2023/2024 sarà il vostro punto di riferimento per tutta la durata della vostra carriera triennale.
- 3) **"Offerta Formativa a.a. 2023-24"** (pagine 13-15), che va consultata per capire quali insegnamenti sono attivati e quindi frequentabili per l'a.a. in partenza e risulta particolarmente utile per pianificare le attività che si intendono seguire quell'anno.

Per completare i **crediti in Tipologia D** (a scelta dello studente), è possibile:

- Frequentare corsi di tipologia D offerti dal proprio piano di studio;
- attingere dall'offerta formativa di tutti gli altri corsi di studio dell'Ateneo, sia di primo che di secondo livello, ad esclusione degli insegnamenti offerti dal corso di laurea magistrale B78 Arti visive e moda e ad esclusione degli insegnamenti offerti in tipologia E di qualsiasi corso di studio. A prescindere dalla TAF di afferenza del corso che offre l'attività, l'insegnamento verrà riconosciuto in tipologia D;
- sostenere esami "obbligatori in alternativa" previsti dall'offerta didattica del proprio corso di studio, in eccedenza al numero richiesto ai fini del conseguimento del titolo;
- frequentare gli insegnamenti e sostenere gli esami delle attività formative presenti negli altri curricula del vostro corso di studio, nei limiti dei vincoli numerici di accesso.
- attingere dai corsi fuori offerta disponibili per questo corso di studio, pubblicati sul sito Iuav: [\(https://www.iuav.it/Didattica1/workshop-e/\)](https://www.iuav.it/Didattica1/workshop-e/).

Altre opzioni per ottenere cfu in Tipologia D si possono, infine, trovare alle pagg. 14 e 15 del Manifesto degli Studi.

Va poi posta particolare attenzione alle **PROPEDEUTICITA'**, ovvero a quegli insegnamenti che devono essere obbligatoriamente verbalizzati prima di altri.

Per il corso si Design della moda e arti multimediali sono indicate le seguenti propedeuticità:

- Per il curriculum Moda, i Laboratori di design della moda sono propedeutici nella loro sequenzialità numerica.
- Per il curriculum "Comunicazione e nuovi media della moda", per poter sostenere l'esame del Laboratorio di art direction è necessario avere sostenuto i laboratori degli anni precedenti.

Il mancato rispetto delle propedeuticità implica l'annullamento d'ufficio degli esami verbalizzati, poiché in violazione della norma.

Infine, consigliamo vivamente di consultare con una certa frequenza gli **"**[Avvisi alla didattica](https://www.iuav.it/studenti/avvisi-del/triennali/triennale-2/)**"** del corso di studio, per monitorare comunicazioni della segreteria e del corpo docente (Bacheca docenti).

Nel sito Iuav, dovrete selezionare il link Avvisi alla didattica in calce alla [pagina](https://www.iuav.it/Didattica1/lauree/TRIENNALI/Design-del/) dedicata al vostro corso di studio.

# **Orario delle lezioni**

Gli orari dei corsi sono pubblicati all'inizio di ogni anno sul sito Iuav: seguite il percorso Studenti iscritti > Agenda web (orari, prenotazioni, appelli, aule…) > Orario delle lezioni.

Per accedere direttamente, potete utilizzare questo link[: https://orarilezioni.iuav.it/lezioni/Orario/](https://orarilezioni.iuav.it/lezioni/Orario/)

Una volta selezionato l'anno accademico e il semestre, attraverso il menù in alto potete effettuare la ricerca in base a diversi filtri. Per una panoramica generale del corso di studio, consigliamo di effettuare la ricerca a partire da:

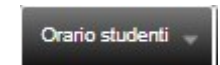

Questa opzione permette di visualizzare l'orario di tutte le settimane del semestre ed è utile per verificare eventuali sovrapposizioni tra i corsi opzionali, in modo da poter scegliere più facilmente cosa frequentare.

E' possibile selezionare la settimana da visualizzare aprendo il menu a tendina sul simbolo del calendario, in alto a sinistra:

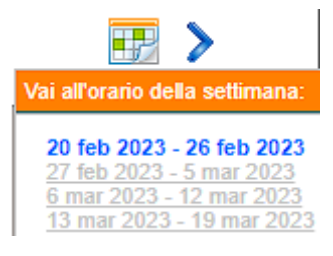

Per cercare invece un corso specifico, è più efficace la ricerca:

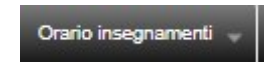

#### **Iscriversi agli esami**

Il calendario degli esami viene pubblicato circa un mese prima dell'inizio della sessione nell'area pubblica dello [Sportello Internet](https://iuav.esse3.cineca.it/Start.do) senza che sia necessario loggarsi; dal menù, seguendo il percorso Esami > Bacheca appelli d'esame, sarà possibile visualizzare il calendario di tutti gli esami della sessione a prescindere dal periodo di iscrizione.

Dovrete iscrivervi agli esami nel periodo di iscrizione indicato, che va sempre da 14 a 4 giorni prima della data dell'esame, accedendo alla vostra area personale dello Sportello Internet. Al di fuori del periodo di apertura delle iscrizioni non è possibile iscriversi agli esami, per cui ricordate di effettuare l'iscrizione per tempo. Il Servizio Gestione Didattica non accetterà richieste di iscrizioni tardive agli appelli.

Prima di completare l'iscrizione ad un esame, verrete indirizzati al questionario per la rilevazione dell'opinione degli studenti frequentanti. La compilazione del questionario è un passaggio obbligatorio, senza il quale non sarà possibile finalizzare la prenotazione dell'appello.

Per informazioni relative alla procedura guidata di iscrizione agli esami, potete seguire il percorso sul sito: Studenti iscritti > procedure per la carriera > esami di profitto – iscrizioni (link diretto: [https://www.iuav.it/studenti/procedure-/esami---is/index.htm\)](https://www.iuav.it/studenti/procedure-/esami---is/index.htm)